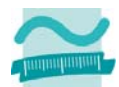

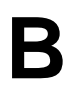

# **Programmierprojekt**

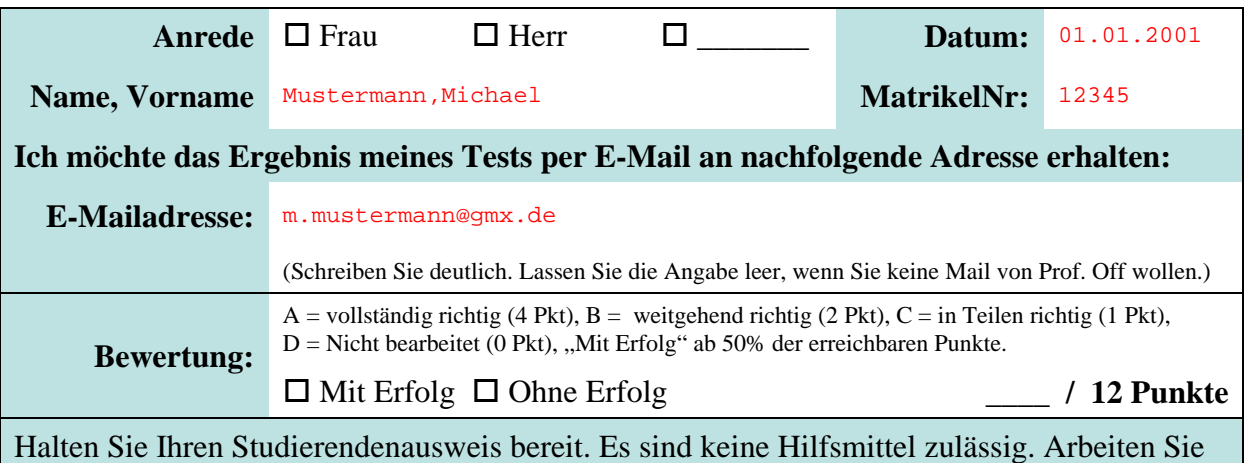

ausschließlich mit MS Access. Insbesondere Start eines Internet Browsers oder die Nutzung der Online-Hilfe sind nicht gestattet. Auch das Abschreiben oder Abgucken ist nicht gestattet. Bereits der Versuch führt zum Ausschluss von der Prüfungsleistung.

## **Aufgabe**

#### **Teil a)**

Überführen Sie das gegebene ER-Diagramm in ein relationales Datenmodell mit entsprechenden Tabellen und Spalten in MS Access. Stellen Sie Beziehungen in der Beziehungsansicht dar. Achten Sie auf die richtige Umsetzung der Kardinalitäten. Entscheiden Sie selbst über passende Datentypen für die Spalten. (Die Spalte "Ausverk" soll ein Wahrheitswert sein.) Legen Sie die Integritätsbedingung an, dass die Anzahl Plätze des Veranstaltungsortes größer 10 sein muss. Fügen Sie Beispieldaten als Datensätze in Ihre Tabellen ein. Wählen Sie die Beispieldaten so, dass sie zu den Kardinalitäten im ER-Diagramm passen und die Zusammenhänge zwischen den Tabellen zeigen. **Speichern Sie!** 

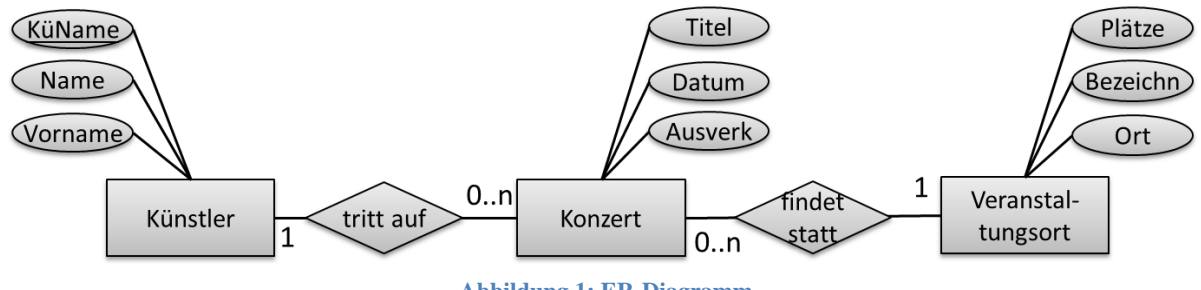

**Abbildung 1: ER-Diagramm** 

**Bewertung:**  $\Box A$   $\Box B$   $\Box C$   $\Box D$  (Wird von der Lehrkraft ausgefüllt)

## **Teil b)**

Erstellen Sie eine Abfrage in MS Access. Schreiben Sie die SQL-Anweisung, die die Anzahl Konzerte gruppiert nach (Fremdschlüssel des) Veranstaltungsortes ausgibt.

Erstellen Sie eine zweite Abfrage. Schreiben Sie die SQL-Anweisung, die alle Künstler mit Name und Vorname sowie alle ihre ausverkauften Konzerte mit Titel und Datum anzeigt. Künstler ohne Konzerte sollen auch angezeigt werden. Erstellen Sie ein Formular zur Anzeige mehrerer Datensätze basierend auf dieser Abfrage. **Speichern Sie!** 

## **Bewertung:**  $\Box$  **A**  $\Box$  **B**  $\Box$  **C**  $\Box$  **D** (Wird von der Lehrkraft ausgefüllt)

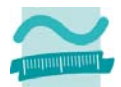

#### **Teil c)**

Erstellen Sie eine dritte Abfrage. Schreiben Sie die SQL-Anweisung, die alle Veranstaltungsorte mit Primärschlüssel, Bezeichnung und Ort anzeigt, die mehr als 1000 Plätze haben. Erstellen Sie basierend auf dieser Abfrage ein Formular, das mehrere Veranstaltungsorte anzeigt.

Fügen Sie zum Formular eine Schaltfläche hinzu, mit der ein Veranstaltungsort vorübergehend geschlossen werden kann. Schreiben Sie die Ereignisprozedur die aufgerufen wird, wenn auf die Schaltfläche geklickt wird. **Speichern Sie!** 

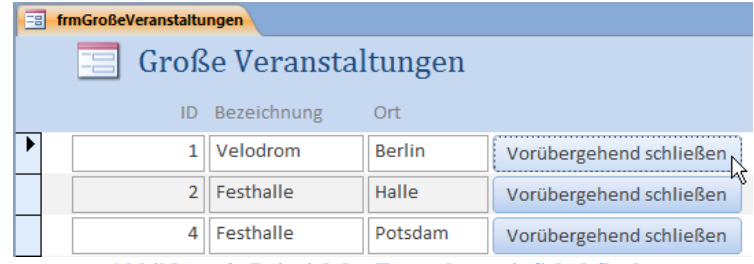

**Abbildung 2: Beispiel des Formulars mit Schaltfläche** 

In der Ereignisprozedur sollen Sie den Primärschlüssel des Veranstaltungsortes aus den entsprechenden Feldern der Oberfläche laden und in einer Variablen speichern. Öffnen Sie ein Recordset und befüllen Sie es mit allen Datensätzen aus der Tabelle Konzerte. Finden Sie im Recordset alle Datensätze bei denen der Fremdschlüssel des Veranstaltungsortes gleich dem in der Variable gespeicherten Primärschlüssel ist. Löschen Sie in einer Schleife jeden dieser Datensätze. Stellen Sie mit Hilfe einer Transaktion sicher, dass entweder alle oder kein Datensatz gelöscht wird. Im Falle eines Fehlers geben Sie eine Meldung mit der Fehlerbeschreibung aus. **Speichern Sie!** 

#### **Bewertung:**  $\Box A$   $\Box B$   $\Box C$   $\Box D$  (Wird von der Lehrkraft ausgefüllt)

## **Abschluss**

Bitte beantworten Sie folgende Frage: Diese Übung war für mich ...

 $\Box$  einfach  $\Box$  genau richtig  $\Box$  schwer.

Vielen Dank!